"Ein **Blog** oder auch Web-Log, Wortkreuzung aus engl. *World Wide Web* und *Log* für Logbuch, ist ein auf einer Website geführtes und damit – meist öffentlich – einsehbares Tagebuch oder Journal, in dem mindestens eine Person, der Web-Logger, kurz Blogger, Aufzeichnungen führt, Sachverhalte protokolliert oder Gedanken niederschreibt." So steht es in der Wikipedia und eigentlich beschreibt dies den Kern sehr gut. Allerdings sind Blogs inzwischen weit mehr als ,nur' online Tagebücher.

Beim pb21 Kick-Off Workshop der Bundeszentrale für politische Bildung und dem DGB haben wir an zwei Tagen geschaut, wie ein Blog funktioniert, woran man ein Blog erkennt, und wie man ein Blog als Seminardokumentationswerkzeug nutzen kann. In diesem kleinen Tutorial finden Sie einen Überblick zum Thema Blog.

#### **Merkmale – Woran erkennt man einen Blog?**

- Erscheinung und Aufbau:
	- $\circ$  Blogs sind meist abwärts chronologisch und "endlos" -> die neusten Beiträge stehen oben die ältesten unten.
	- o Die Themen des Weblogs sind in Kategorien sortiert
	- o In Blogs findet eine Verschlagwortung über Tags (Schlagwort) statt, oft haben Blogs eine TagClouds / Tag Wolken (6)
	- $\circ$  Blogrolls: Links zu verwandten Blogs
	- o Bei!Blogs!unterscheidet!man!zwischen!aktuelle!Artikel!(*Post*,!*Postings*)!und! statische Seiten
	- $\circ$  Die Artikel eines Blogs sind meist mit Überschrift (1), Datum (2) und Autorname (3) versehen und zusätzlich oft mit Schlagwörtern (4) und Kategorien (5)

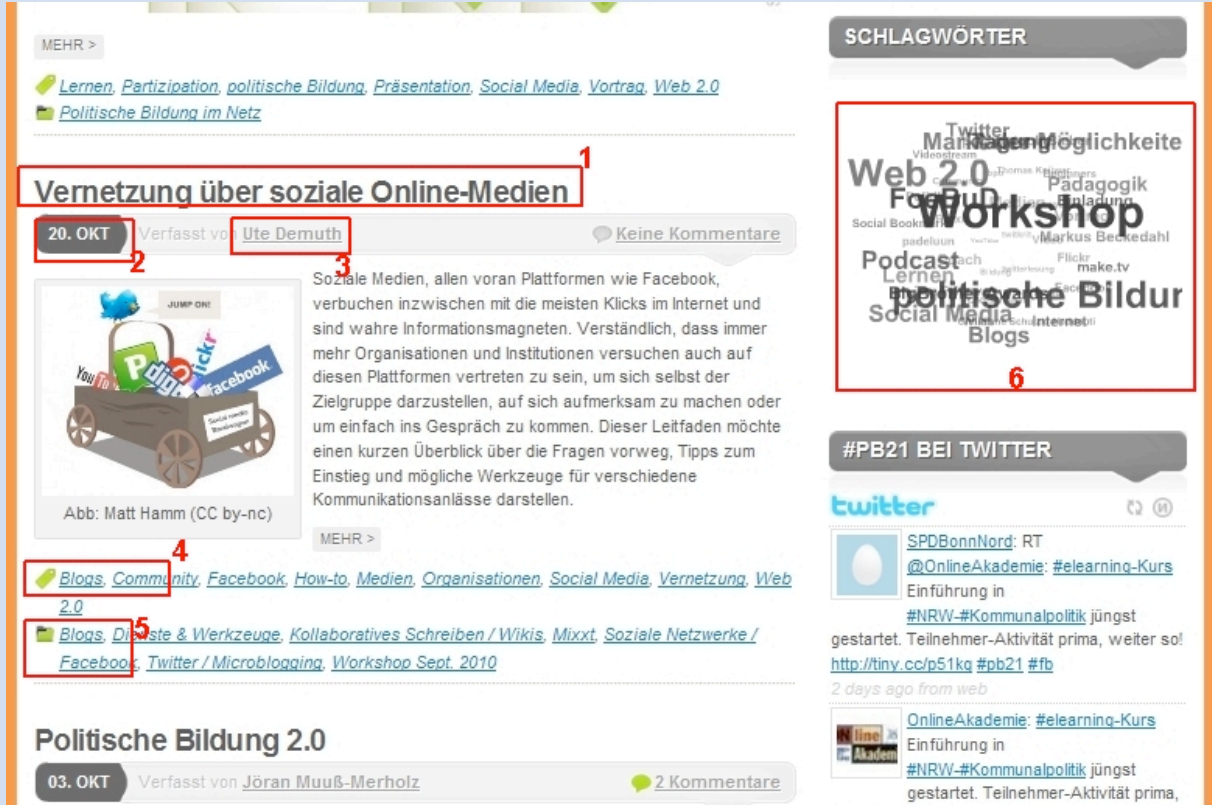

- o Die Inhalte eines Blogs lassen sich per RSS-Feed abonnieren Inhalte und Autoren:
	- $\circ$  Das Thema eines Blogs ist relativ klar umgrenzt
	- o Die Inhalte haben meist einen aktueller Bezug
	- $\circ$  Blogs sind oft Meinungen, sie sind bewusst subjektiv
	- $\circ$  Blogs können Bildern und / oder Videos enthalten
	- $\circ$  "Blogger" ist meist nur ein Autor, oder eine kleine Gruppe
- Vernetzung:
	- o Kommentar-Funktion ermöglicht Kommunikation
	- o starke!Vernetzung!untereinander!(*Trackback* /!*Pingback)* 7>!"*Blogosphäre*"

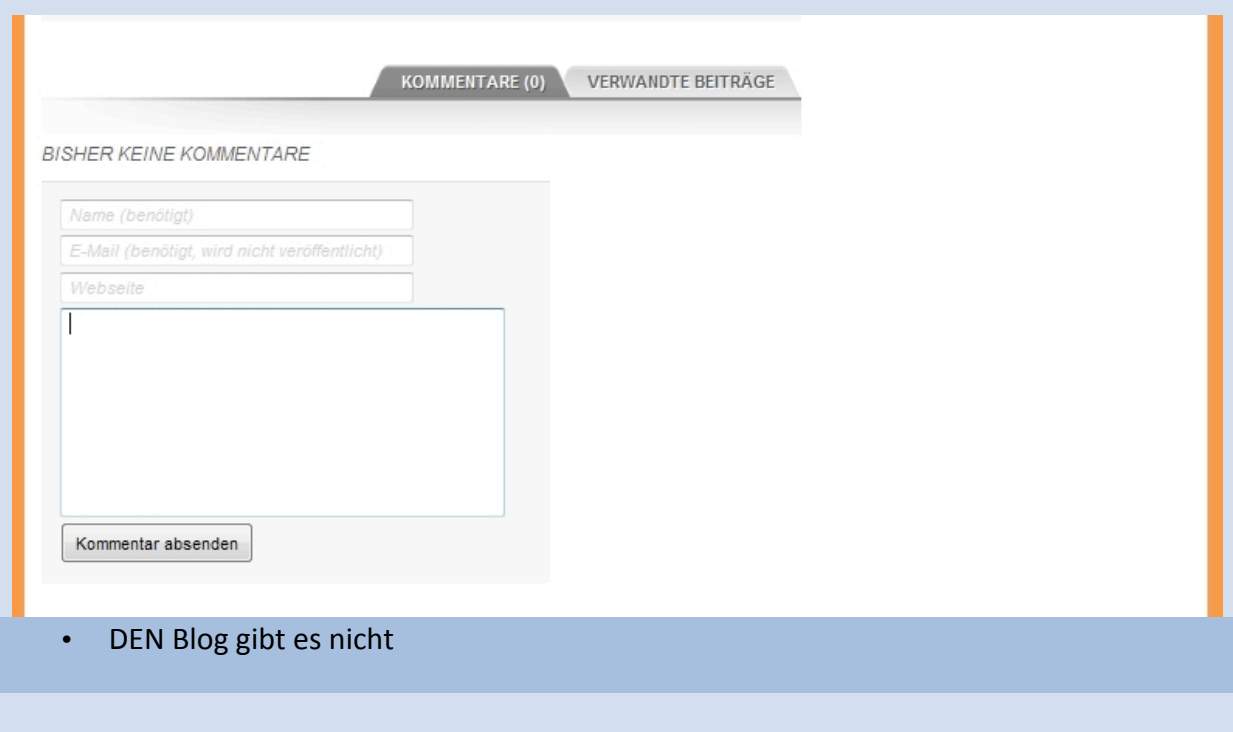

### **Kommunikation**

Kommunikation ist ein wesentlicher Bestandteil eines Blogs. Austausch, Diskussion und Feedback zu einzelnen Artikel sind dementsprechend von elementarer Bedeutung. Die Kommentarfunktion eines Blogs ermöglicht eben diese Vernetzung. Wenn man etwas in einem Blog kommentiert, gilt es einige Grundregeln zu beachten:

- 1. Ich schreibe so, wie ich mir auch die Beiträge anderer Menschen wünsche. Ich benehme mich anständig.
- 2. Ich überlege mir *VOR* dem Absenden, was ich da schreibe. Ich lese mir meinen Text vor dem Absenden noch einmal durch.
- 3. Ich überlege, ob ich meinen Kommentar einem Blog(betreiber), anvertraue'.
- 4. Ich denke daran, dass die ganze Welt (und zwar noch Jahre später) meinen Beitrag

lesen kann.

- 5. Ich überlege mir 3x, ob ich mit meinem richtigen und vollständigen Namen auftauchen will.
- 6. Ich prüfe, ob mein Beitrag geltendem Recht entspricht.

### **Server vs. Netz**

Um ein eigenes Blog zu betreiben muss man kein Informatiker, Grafiker oder Webdesigner sein. Ein Blog aufsetzen und an die eigenen Bedürfnisse anpassen kann jeder, ohne das viel Vorwissen benötigt wird.

Es gibt zwei Modelle um einen Blog zu betreiben:

- 1. Im Netz gehostete Blog, hier wird die Blogsoftware direkt über den Browser bedient und eingerichtet.
- 2. Auf dem eigenen Sever gehostetes Blog, hier wir die Blogsoftware direkt auf den eigenen Sever hochgeladen.

Beide Varianten bieten Vor- und Nachteile, für welche Variante man sich entscheidet hängt meist von den eigenen Bedürfnissen und dem Blogvorhaben ab.

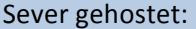

- + Einfache und schnelle Einrichtung (vgl. Wordpress in 3 Schritten zum Blog)
- + Meist kostenlos
- Einschränkungen bei Funktionen (Plugins)
- Ggf. Werbung auf der Seite
- Keine eigene Domain
- Keine Bestandsgarantie

Netz gehostet:

- + Alle Funktionen Nutzbar
- + Eigene!Domain
- + Volle Datenkontrolle
- Kosten für Server und Domain
- Etwas komplexere Installation
- Rudimentäre Computerkenntnisse sollten vorhanden sein

### **Backend – hier wird gebloggt**

Sobald man den Blog installiert oder sich bei einem Bloganbieter angemeldet hat, kann es losgehen. Und so sieht das Backend (in dem man die Artikel verfasst) bei Wordpress (Server gehostet) aus:

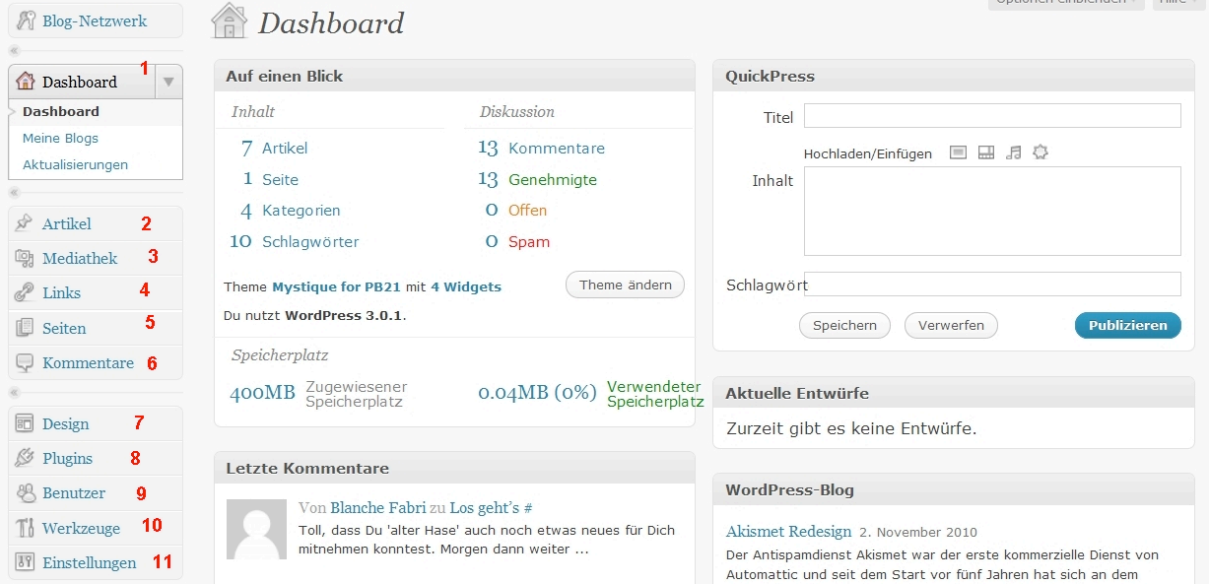

- 1. Dashboard: hier erhält man einen Überblick über seinen Blog.
- 2. Artikel: hier kann man Artikel erstellen und man sieht die bisher erstellten Artikel aufgelistet.

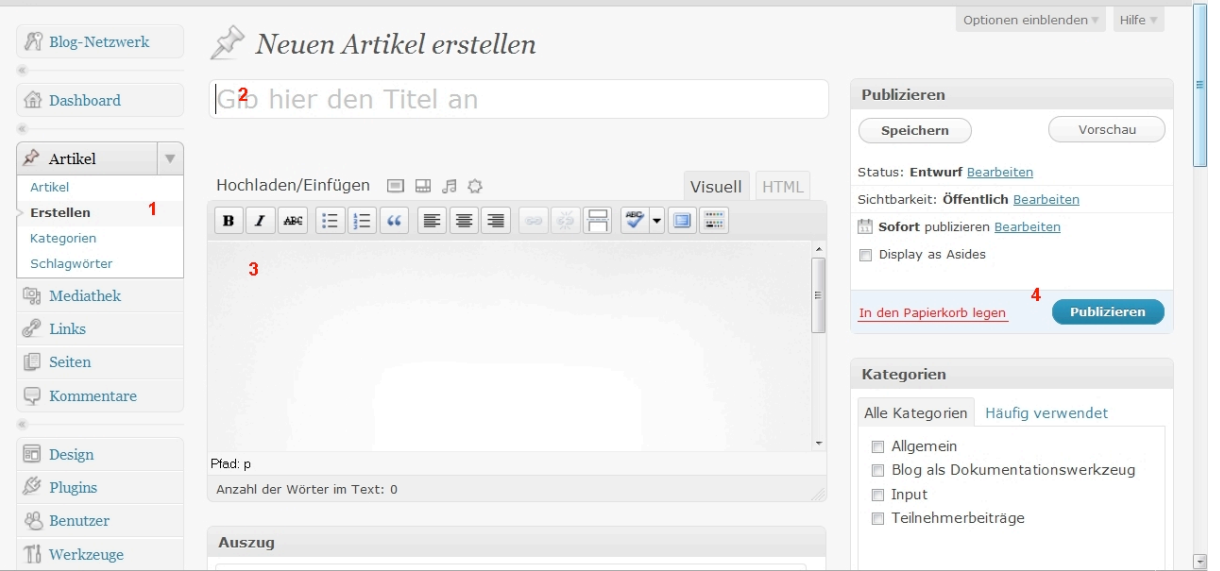

(1=Artikel erstellen, 2=Überschrift einfügen, 3=Text verfassen, 4=Publizieren (veröffentlichen)

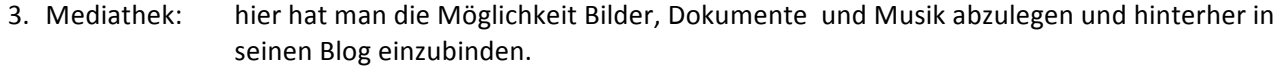

- 4. Links: hier kann man Links zu anderen Blogs oder Website eintragen und als Widget anzeigen lassen.
- 5. Seiten: hier kann man Seiten erstellen und verwalten.
- 6. Kommentare: hier verwaltet man die Kommentare. Bei Wordpress kann man selbst festlegen, ob Kommentare sofort im Blog erscheinen sollen oder ob diese erst durch den Blogbetreiber autorisiert und freigeschaltet werden.
- 7. Design: hier kann man Einstellungen die das Design und Theme betreffen vornehmen. Es gibt eine große Anzahl an Themes (Vorlagen) die man als Design für sein Blog benutzen und oft an seine eigenen gestalterischen Wünsche anpassen kann.
- 8. Plugins: Plugins sind Erweiterungen für ein Blog. Unter dem Punkt findet man eine Übersicht über die bereits vorhandenen Plugins und kann neue installieren. Plugins sind ganz einfach über das Backend zu installieren. Es gibt eine große Anzahl von Plugins aus fast allen Bereichen.
- 9. Benutzer: hier erhält man eine Übersicht über die Benutzer und kann Benutzer anlegen oder löschen und die Benutzerrechte verwalten. Es lassen sich beliebig viele Personen als Benutzer anlegen. Jedem Benutzer kann man individuell Benutzerrechte zuweisen. Die unterschiedlichen Benutzerrollen: Abonnent kann nur im Blog lesen; Mitarbeiter: kann Artikel verfassen und nur seine eigenen auch verändern, diese müssen aber vom Admin freigeschaltet werden; Autor: kann eigenen Artikel schreiben, bearbeiten und veröffentlichen; Redakteur: kann alle Artikel schreiben, bearbeiten, veröffentlichen und auch Seiten anlegen; Admin: darf alles im Blog.

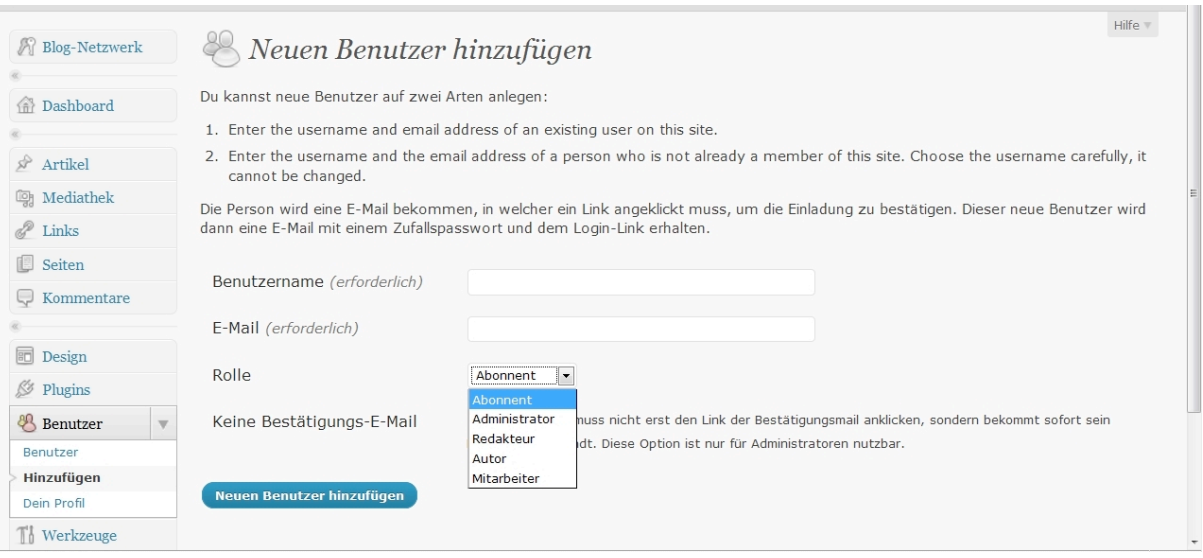

10. Werkzeuge: unter Werkzeuge lassen sich Daten aus dem Blog exportieren. 11. Einstellungen: hier kann man allgemeine Einstellungen vornehmen.

### **Multiblog**

Wordpress Version 3.0 bietet mit der Multiblog Funktion die Möglichkeit beliebig viele Blogs mit nur einer Wordpress Installation zu betreiben und zu administrieren. Gerade im Bereich der Seminardokumentation bietet diese Funktion viele Möglichkeiten. Um die Multiblogfunktion nutzen zu können, muss man diese erst aktivieren. Eine detailierte Anleitung findet sich hier:

http://blog.wordpress-deutschland.org/2010/05/23/multi-blog-funktion-in-wordpress-3-0-aktivieren.html

#### **Seminardokumentation**

Ein Blog eignet sich sehr gut als Werkzeug zur Seminardokumentation. Aufbau und Struktur sind ja für eine Dokumentation (Tagebuch) entworfen worden, das sehr einfache Einbinden von Bildern, Videos und Audiodateien bietet eine gute Möglichkeit Seminarergebnisse im Blog nicht nur auf der Textebene zu präsentieren, die Kommentarfunktion bietet die Möglichkeit des Mitwirken oder des Feedbackgebens und die große Anzahl von Plugins lässt einen Blog sehr flexibel und scheinbar endlos erweiterbar werden. Es gibt unterschiedliche Möglichkeiten zur Seminardokumentation und Mitwirkung der Seminarteilnehmer.

- 1. die Inhalte (aktuelle Artikel, Ergebnisse, Bilder etc.) des Seminars werden von der Seminarleitung ins Blog gestellt, die TN können bei Interesse kommentieren -> der Blog dient zur Informationsvergabe ähnlich eines Readers
- 2. die Inhalte werden von der Seminarleitung eingestellt und durch die Teilnehmer mittels Kommentar ergänzt -> hier erhalten die Teilnehmer die Möglichkeit aktiv am Blog teilzunehmen ohne jedoch mit Backend vertraut sein zu müssen.
- 3. Die Seminarleitung und die Teilnehmer stellen gemeinsam die Inhalte ins Blog -> hier dient der Blog nicht nur als reine Informationsvergabe sondern auch als Methode zur aktiven Auseinandersetzung mit dem Seminarthema.

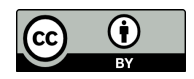

Dieser Artikel steht unter der CC BY 3.0 Lizenz. Der Name des Autors soll wie folgt genannt werden: Blanche Fabri für pb21.de.